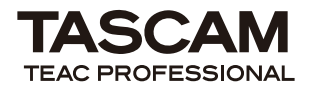

# ご注意

#### 取扱説明書の訂正

**● スタンドアローンモード時、DIGITAL IN端子** がご使用になれません。

## Windowsドライバー

- **付属されているバンドルソフトのCubase** LE 5は、Windows XP Professional x64 Editionには対応していません。
- **º** Windows XP Professional x64 Editionで US-800をご使用になる場合、ドライバーの インストール方法が取扱説明書に記載されてい る方法とは異なります(付属のドライバー CD-ROM内の《setup.exe》を使用しません)。 Windows XP Professional x64 Editionへ Windows用ドライバーをインストールする場 合 は、 別 紙 の「Windows XP Professional x64 Editionへのドライバーのインストール」 に従ってインストールを行ってください。

## Mac OS Xドライバー

- **º** Macドライバーは、Mac OS X 10.5には対応 していません。
- **Mac上で付属されているバンドルソフトの** Cubase LE 5をご使用になるには、スタイン バーグ社のウェブページから、patchプログラ ムをダウンロードして、Macintoshコンピュー タにインストールする必要があります。 詳しくは、下記のスタインバーグ社ウェブペー ジをご覧ください。

http://www.steinberg.net/index. php?id=downloads\_cle5&L=1

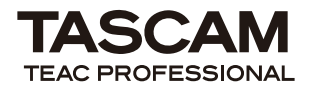

# 既知の不具合

### Windowsドライバー

- Cubase LE 5が開いている状態で、US-800 のUSBケーブルまたは電源ケーブルを抜き差 しすると、パソコンがリセットする事があり ます。Cubase LE 5が開いている状態では、 USBケーブルまたは電源ケーブルの抜き差し を行わないでください。
- **Windowsドライバーをインストールした時に** ご使用になったUSBポート以外では、US-800 は認識されません。US-800を、ドライバーを インストールした時に使用したUSBポートへ接 続してお使いください。
- **º** Cubase LE 5が起動している最中にUS-800 からパソコンへMIDIコマンドが送られると、パ ソコンがリセットする事があります。Cubase LE 5を起動する際は、US-800のMIDI IN端 子に何も接続しない事を推奨します。

## Mac OS Xドライバー

- **º** Macintoshコンピュータのスリープモードに は対応していません。スリープモードに入れな いでご使用ください。
- **●** コントロールパネルの初期設定状態では、ミ キサータブ画面の《SOLO MODE》は《Mix》 の仕様ですが、《Exclusive》に設定されてし まっています。このため、ドライバーのインス トール直後またはメニューバー内の《Restore Factory Default》 を実行後の《SOLO MODE》は、《Exclusive》となります。
- **コントロールパネルの初期設定状態では、ミキ** サータブ画面の《MASTER》チャネンル、お よびアウトプットタブ画面の《LINE OUT》チ ャネル、《PHONES》チャネル、《DIGITAL》 チャネルのステレオリンクはオンの仕様です が、オフに設定されてしまっています。このた め、ドライバーのインストール直後またはメニ ューバー内の《Restore Factory Default》 を実行後のステレオリンクは、オフとなります。

**● Mac OS X内にある《Audio MIDI設定》の** 《オーディオ装置》設定画面内のサンプリン グ 周 波 数 設 定 に お い て、《176.4kHz》 と 《192kHz》が表示されますが、本機は対応し ていません。《176.4kHz》と《192kHz》は、 選択しないでください。